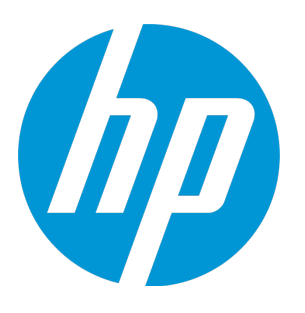

# **HP Virtualization Performance Viewer**

Software Version: 2.20 Linux operating system

Release Notes

Document Release Date: June 2015 Software Release Date: June 2015

### Legal Notices

#### **Warranty**

The only warranties for HP products and services are set forth in the express warranty statements accompanying such products and services. Nothing herein should be construed as constituting an additional warranty. HP shall not be liable for technical or editorial errors or omissions contained herein.

The information contained herein is subject to change without notice.

### Restricted Rights Legend

Confidential computer software. Valid license from HP required for possession, use or copying. Consistent with FAR 12.211 and 12.212, Commercial Computer Software, Computer Software Documentation, and Technical Data for Commercial Items are licensed to the U.S. Government under vendor's standard commercial license.

### Copyright Notice

© Copyright 2012-2015 Hewlett-Packard Development Company, L.P.

### Trademark Notices

Adobe® is a trademark of Adobe Systems Incorporated. Microsoft® and Windows® are U.S. registered trademarks of the Microsoft group of companies. UNIX® is a registered trademark of The Open Group.

### Acknowledgements

This product includes software developed by the Apache Software Foundation (http://www.apache.org/). This product includes software developed by the OpenSSL Project for use in the OpenSSL Toolkit (http://www.openssl.org/) This product includes cryptographic software written by Eric Young (eay@cryptsoft.com) This product includes software written by Tim Hudson (tjh@cryptsoft.com) This product includes software developed by the Apache Software Foundation (http://www.apache.org/).

### Documentation Updates

The title page of this document contains the following identifying information:

- Software Version number, which indicates the software version.
- Document Release Date, which changes each time the document is updated. Software Release Date, which indicates the release date of this version of the software.

To check for recent updates or to verify that you are using the most recent edition of a document, go to: **http://h20230.www2.hp.com/selfsolve/manuals**

This site requires that you register for an HP Passport and sign in. To register for an HP Passport ID, go to: **http://h20229.www2.hp.com/passport-registration.html** Or click the **New users - please register** link on the HP Passport login page.

You will also receive updated or new editions if you subscribe to the appropriate product support service. Contact your HP sales representative for details.

### **Support**

Visit the HP Software Support Online web site at: **http://www.hp.com/go/hpsoftwaresupport**

This web site provides contact information and details about the products, services, and support that HP Software offers.

HP Software online support provides customer self-solve capabilities. It provides a fast and efficient way to access interactive technical support tools needed to manage your business. As a valued support customer, you can benefit by using the support web site to:

- Search for knowledge documents of interest
- Submit and track support cases and enhancement requests
- Download software patches
- Manage support contracts
- Look up HP support contacts
- Review information about available services
- Enter into discussions with other software customers
- Research and register for software training

Most of the support areas require that you register as an HP Passport user and sign in. Many also require a support contract. To register for an HP Passport ID, go to:

**http://h20229.www2.hp.com/passport-registration.html**

To find more information about access levels, go to:

**http://h20230.www2.hp.com/new\_access\_levels.jsp**

**HP Software Solutions Now** accesses the HPSW Solution and Integration Portal Web site. This site enables you to explore HP Product Solutions to meet your business needs, includes a full list of Integrations between HP Products, as well as a listing of ITIL Processes. The URL for this Web site is **http://h20230.www2.hp.com/sc/solutions/index.jsp**

# **Contents**

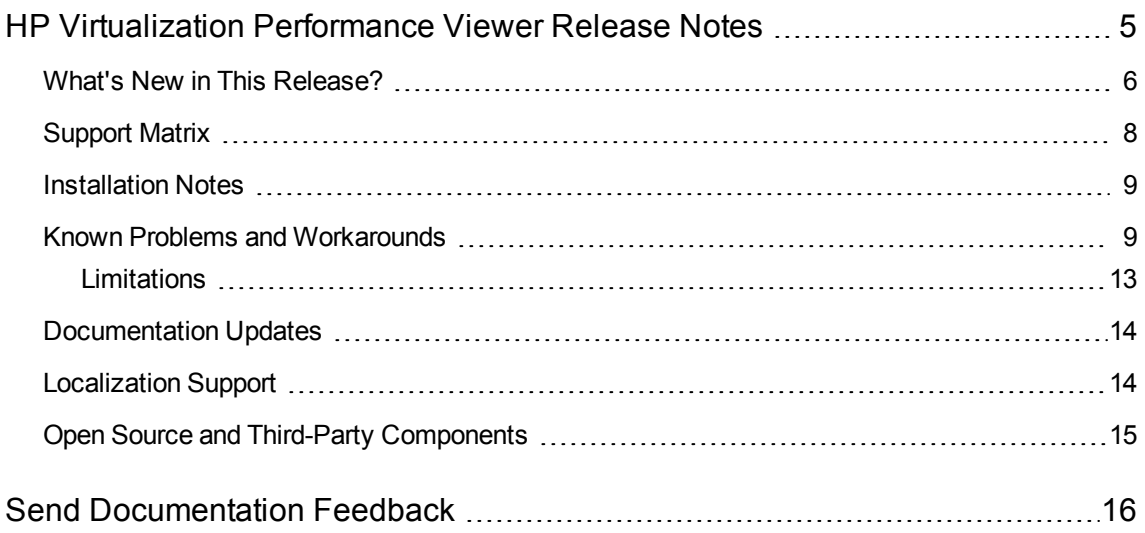

# <span id="page-4-0"></span>HP Virtualization Performance Viewer Release **Notes**

for the Linux operating system

#### **Software version:** 2.20

#### **Publication date:** June 2015

HP Virtualization Performance Viewer (HP vPV) is a web-based analysis and visualization tool that analyzes performance trends of elements in virtualized environments. It enables virtualization monitoring by providing an overview of the environment, near-real-time and historical data analysis and triaging using an interactive dashboard. It also enables monitoring for cloud and hypervisor environments. HP vPV helps you visualize performance data for elements in the context of each other to rapidly analyze bottlenecks. HP vPV provides performance monitoring, graphing, and reporting in a single interface.

Some of the key features of HP vPV are as follows:

- Triage analysis with the Workbench and capability to trend server utilization across days, weeks, and a month.
- Analyze the capacity, usage, and allocation trends for various resources in a virtualized environment.
- Right sizing recommendation based on historical resource utilization and reclaiming unused resources.
- Analyze the impact of increasing the workload.
- Determine the impact of adding or deleting the resources in your environment to proactively plan your hardware requirements

**Note:** HP vPV supports the VMware vCenter Server versions 5.0, 5.1, 5.5, and 6.0.

This document is an overview of the features provided by HP vPV. It contains important information not included in the manuals or Online Help. You can find information about the following in this document:

- <sup>l</sup> "What's New in This [Release?](#page-5-0) "
- ["Support](#page-7-0) Matrix"
- ["Installation](#page-8-0) Notes"
- "Known Problems and [Workarounds](#page-8-1)"
- ["Limitations"](#page-12-0)
- ["Documentation](#page-13-0) Updates"
- ["Localization](#page-13-1) Support"
- <span id="page-5-0"></span>• "Open Source and Third-Party [Components](#page-14-0)"

# What's New in This Release?

#### <sup>l</sup> **Unified Enclosure View**

The **Unified Enclosure View** is a unique and intuitive representation of the virtual infrastructure overlaid on the actual physical layout of the Enclosures and Server Hardwares managed by HP OneView. The Unified Enclosure View view allows you to leverage the power of both HP vPV and HP OneView to achieve end to end capacity planning and provisioning. Using the Unified Enclosure View, you can perform the following tasks:

- <sup>n</sup> Get a comprehensive virtualized view of the selected Enclosure or Server Hardware
- **Nisualize the physical and virtual connection between Server Hardware and Hypervisor and Non-**Hypervisor hosts
- <sup>n</sup> Model the impact of removing a Server Hardware on the capacity of the cluster to which it belongs
- n Perform risk assessment on the sustainability of the cluster on removing an Enclosure

#### <sup>l</sup> **Advanced Capacity Modeling Capabilities**

HP vPV's capacity modeling capabilities have been enhanced with the new **Find Capacity** functionality that helps you find compute capacity in your virtualized VMware environments using a simple and intuitive interface. If HP vPV is integrated with HP OneView, you can find additional capacity in both un-configured Server Hardware and Hypervisor Hosts.

#### <sup>l</sup> **Enhanced KVM capabilities**

With HP vPV 2.20, you can better manage your KVM environments. Monitoring of the KVM environment has been enhanced with an enriched metric set, capacity planning, forecast, alerting, and placement capabilities.

#### <sup>l</sup> **Business Metric Analyzer**

The Business Metric Analyzer adds another dimension to HP vPV's strong business grouping functionality. With the Business Metric Analyzer, you can perform the following tasks:

<sup>n</sup> Correlate the user-defined business metrics of a group with the pre-defined infrastructure performance and utilization metrics

<sup>n</sup> Analyze the impact of change in business metric values on the performance and utilization metrics.

#### <sup>l</sup> **Resource Meter**

The Resource Meter feature in HP vPV allows you to calculate the billing cost for the CPU, Memory, and Storage resources used by your business applications and services. You can use the Resource Meter to:

- <sup>n</sup> Track the CPU, Memory, and Storage utilization of a set of VMs over a specific time interval
- Charge back the respective business groups that are using the services
- Calculate the potential savings or expense on a given sizing recommendation

#### <sup>l</sup> **Support for Amazon Web Services (AWS)**

HP vPV 2.20 includes support for Amazon Web Services (AWS) Elastic Compute Cloud (EC2) performance monitoring.

By adding support to manage the performance and capacity of AWS EC2, HP vPV moves closer to its vision of a managing multiple hypervisors and competing clouds. With AWS monitoring, you can ensure the reliability, availability, and performance of your Amazon EC2 instances and AWS solutions.

#### <sup>l</sup> **Performance and Usability Enhancements**

HP vPV 2.20 includes significant performance and usability improvements. The key enhancements are:

- Support for larger configurations of up to 10,000 Operating System instances
- **n** New and improved **Settings** user interface to perform HP vPV tasks such as Adding DataSources, Integrating with other products, and Creating Business Groups
- **n** Interactive installation guide that helps you proceed with HP  $vPV$  installation quickly and smoothly

#### <sup>l</sup> **X86 Virtualization Technology Evolution to HP vPV**

With the HP vPV 2.20 release, existing HP Operations Smart Plugin for Virtualization (VI SPI) and HP OpsBridge Management Pack for Virtualization (VI Management Pack) users can start to use a monitoring only edition of HP vPV for x86 virtualization technologies (VMware vSphere, Microsoft Hyper-V, KVM and Xen). For x86 virtualization technologies, you can continue to use the VI-SPI and VI Management Pack till the obsolescence of HP Operations Agent 11.1x. For non-x86 virtualization technologies (HPVM, AIX, Solaris), you can continue to use the VI SPI and VI Management Pack.

Some of the key benefits that you get with the technology evolution to HP vPV are:

- **n** Improved scalability and interoperability
- **n** Improved coverage of metrics

While the technology evolution entitles you to an equivalent capability replacement in HP vPV, you can get enhanced performance troubleshooting and capacity optimization of physical, virtual, and cloud technologies with the premium edition of HP vPV. For more details visit hp.com/go/vpv.

# <span id="page-7-0"></span>Support Matrix

You can find the Support Matrix for this product that lists all the software and hardware requirements. The support matrix may be updated between releases, and so is only available at the HP Support web site: HP Support [matrices](http://support.openview.hp.com/selfsolve/document/KM323488).

**Note:** Most of the support areas require that you register as an HP Passport user and sign in. Many also require an active support contract. To find more information about support access levels, go to: [Access](http://support.openview.hp.com/access_level.jsp) levels.

To register for an HP Passport ID, go to: HP Passport [Registration](http://h20229.www2.hp.com/passport-registration.html).

The support matrix includes the following information:

#### <sup>l</sup> **Requirements**

- **Hardware**
- Operating System
- Databases
- **Application Servers**
- **No Web Browsers and Plug-ins**
- <sup>l</sup> **Compatibility**
	- **n** Languages
	- **n** Internationalization Variances
	- **No Virtualization Products**
	- High-Availability Products
	- HP Software Integrations
- HP Software Coexistence
- <span id="page-8-0"></span>• Performance and Sizing

# Installation Notes

Installation requirements, as well as instructions for installing HP vPV are documented in the *HP Virtualization Performance Viewer Installation Guide* provided in PDF (.pdf) format. You can find the Installation Guide on the product installation media at the location - *\paperdocs\vPVInstallGuide.pdf.* You can install the product using the HP vPV Virtual Appliance, or Linux-based installer.

#### **Virtual Appliance**

The OVA file for the virtual appliance version of HP vPV is signed using GNU Privacy Guard (GPG). You can use the GPG signature to verify that the binaries you have downloaded are from HP and are not tampered. To verify the signature, follow the steps mentioned in the section Verification using GPG, available at the URL:

[https://h20392.www2.hp.com/portal/swdepot/displayProductInfo.do?productNumber=HPLinuxCodeS](https://h20392.www2.hp.com/portal/swdepot/displayProductInfo.do?productNumber=HPLinuxCodeSigning) [igning.](https://h20392.www2.hp.com/portal/swdepot/displayProductInfo.do?productNumber=HPLinuxCodeSigning)

To log in to the virtual appliance, the user name is **root** and password is **vperf\*viewer**.

**Note:**

- I Unlike on the US English keyboard layout, the location of the asterisk  $(*)$  key may be different on localized keyboards. Check this when typing the password.
- If there is a firewall on the system where HP vPV is installed, ensure that port 8081 is open to ensure that HP vPV is accessible from the browser. For accessing in the HTTPS mode, port 8444 must be open. For more information on port settings, see the *HP Virtualization Performance Viewer Online Help*.

For more information on Installing HP vPV, see the *HP Virtualization Performance Viewer Installation Guide*.

<span id="page-8-1"></span>After installing HP vPV, launch the user interface using the URL: http://<servername>:8081/PV OR https://<servername>:8444/PV.

### Known Problems and Workarounds

#### **Known Problems and Workarounds**

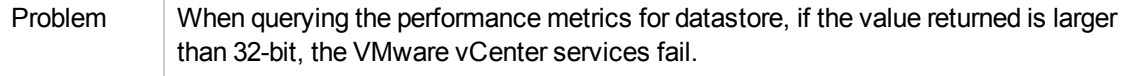

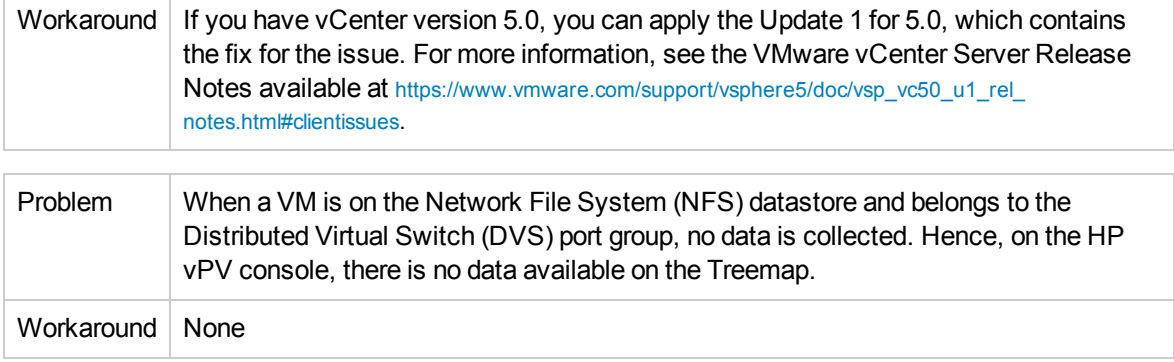

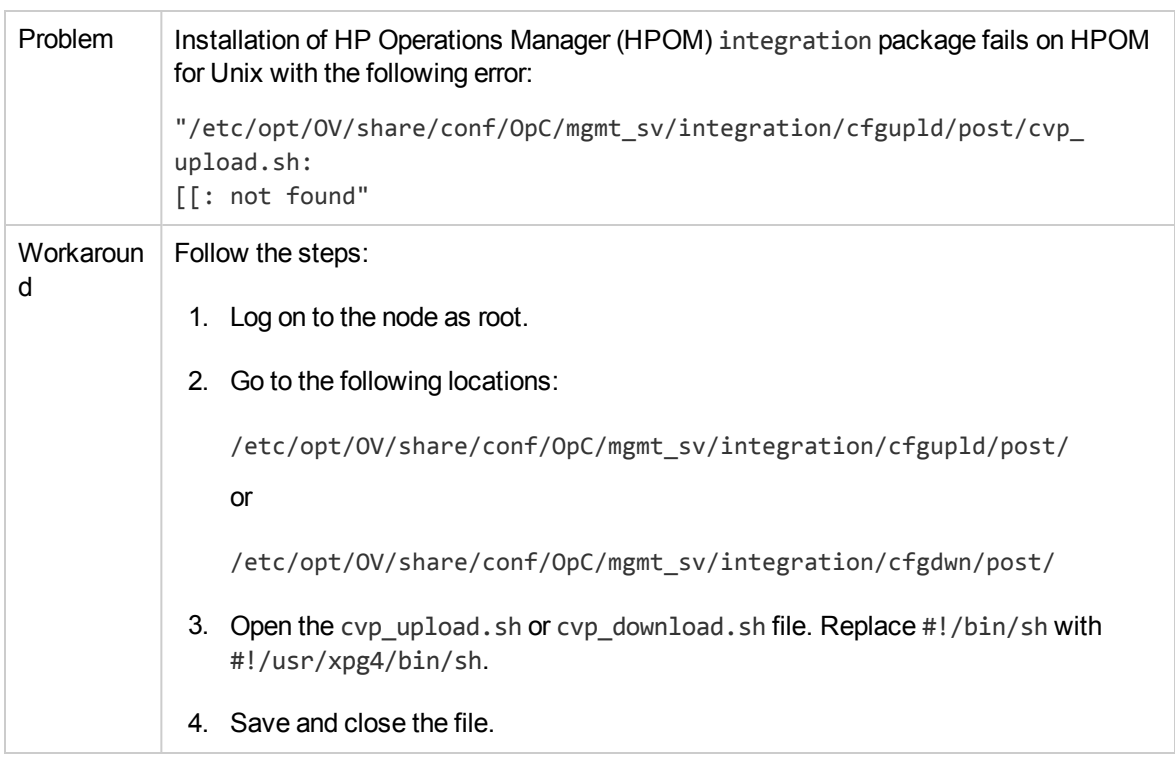

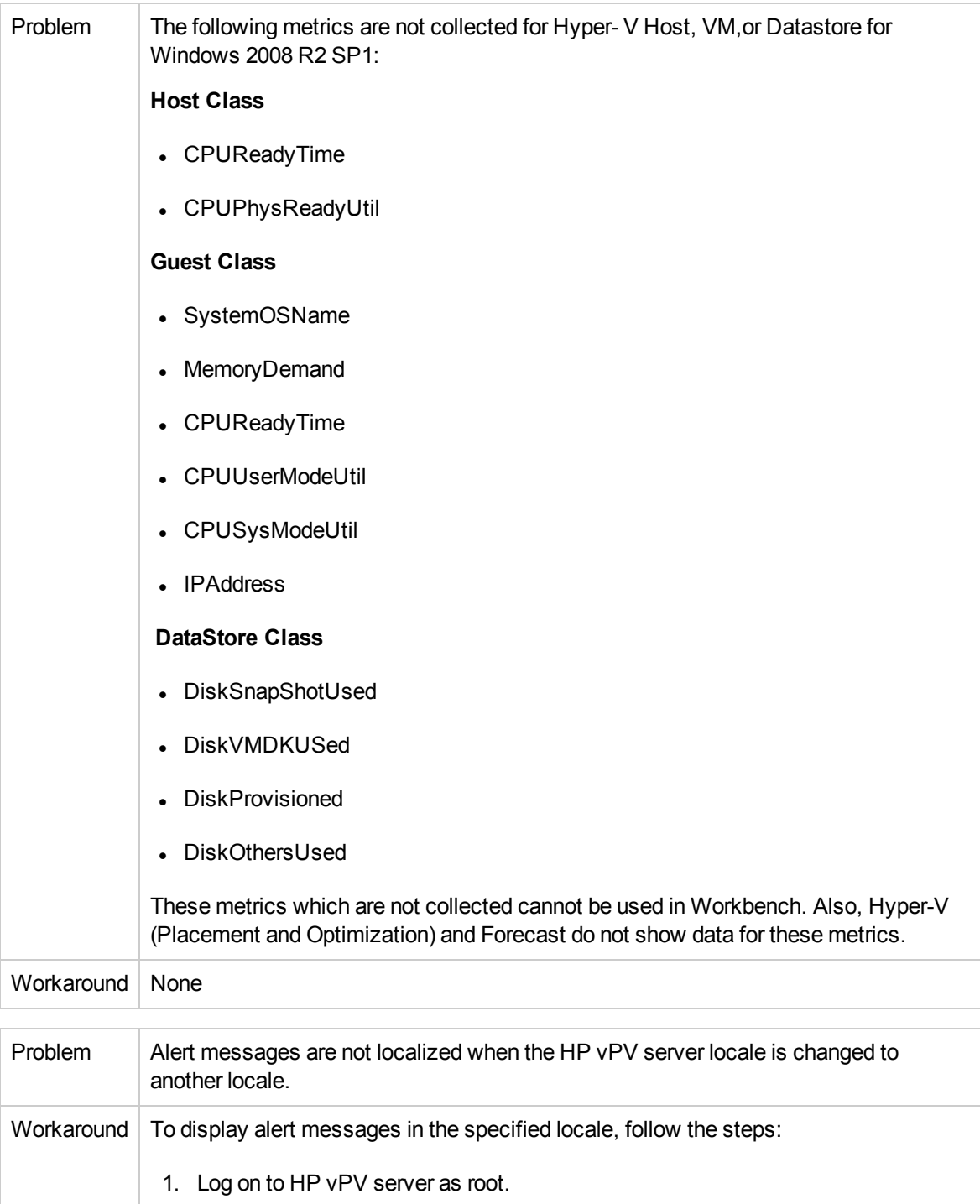

- 2. Run the following commands:
	- ovc -kill
	- ovc -start

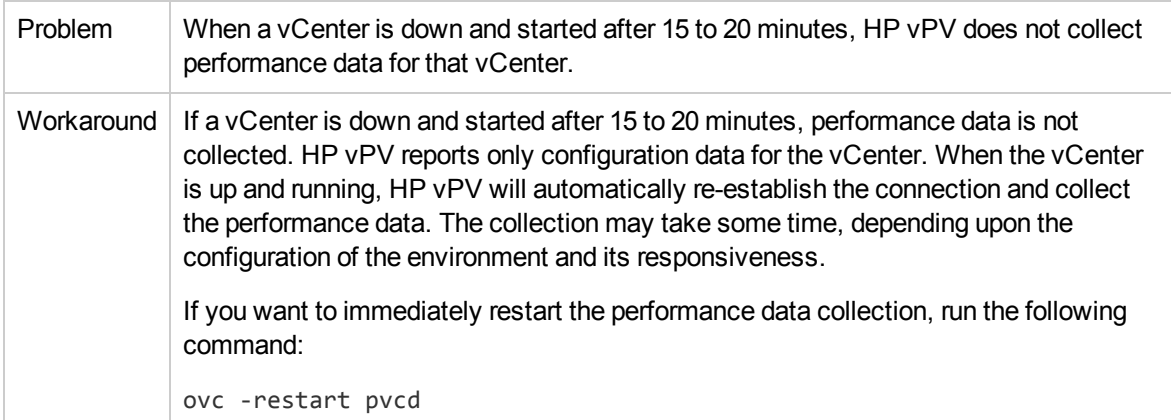

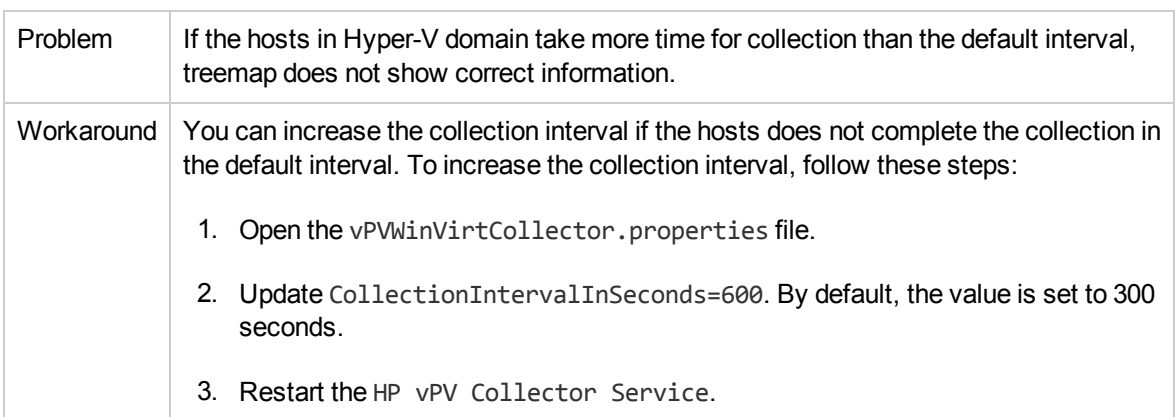

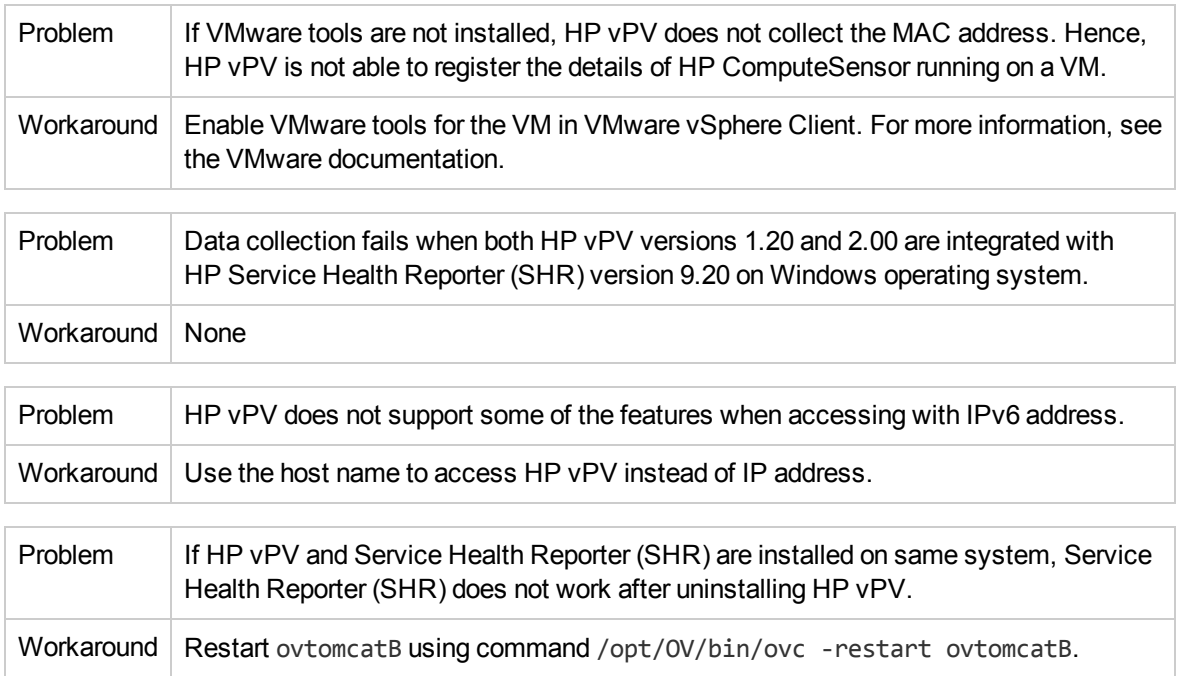

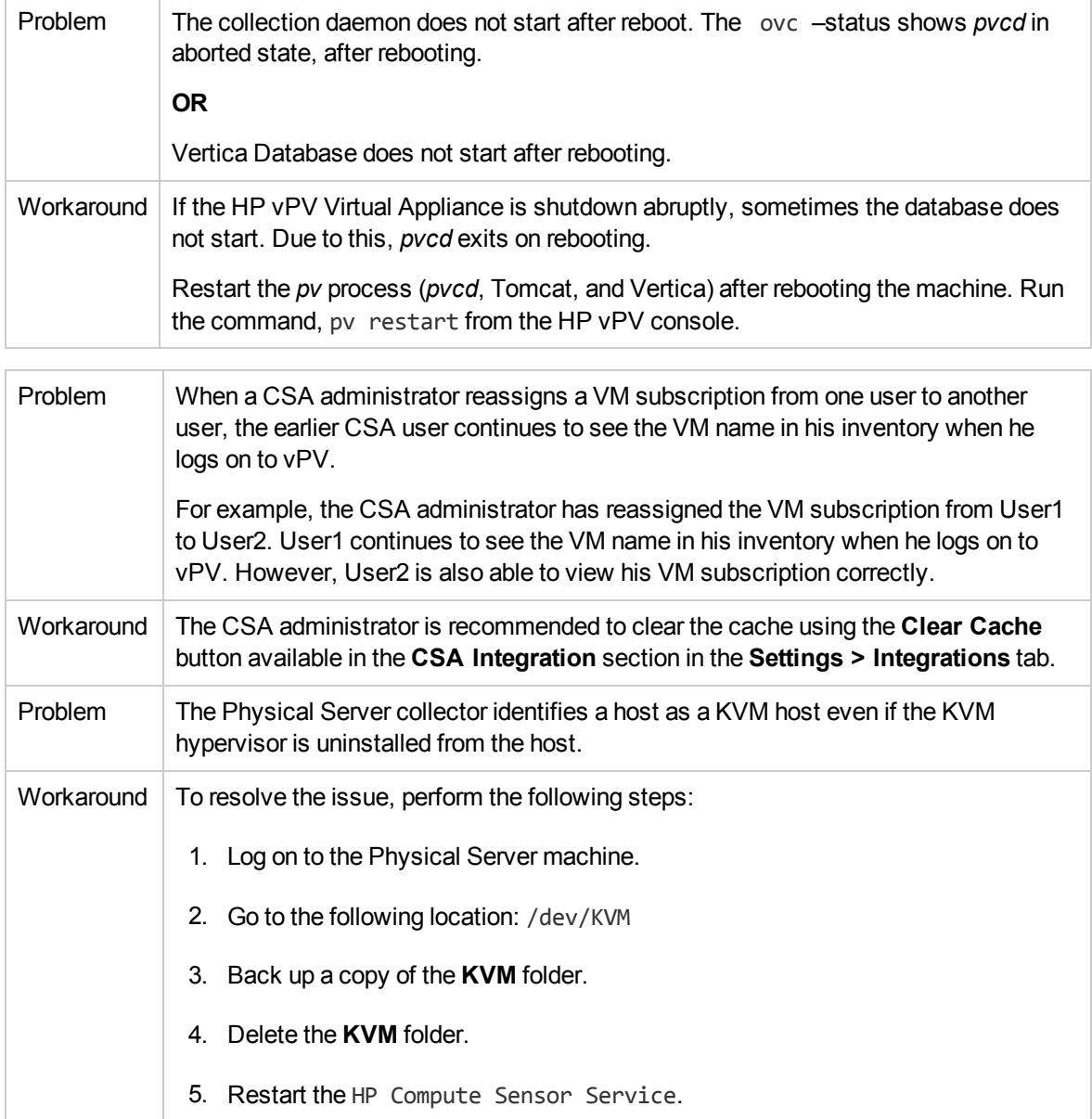

### <span id="page-12-0"></span>Limitations

- HP vPV version 2.20 has limited support for Internet Explorer version 9.0. You can only access few features such as Treemap, Workbench, and Admin.
- When a target is removed from HP vPV, it continues to show data for that target for three successive collection intervals. After that, no data is shown for that target and the instance count is also updated.
- HP vPV Collector Service collects only Hyper-V hosts monitored by SCVMM excluding the ESX servers from collection.
- When a datastore is mounted across multiple clusters, in HP vPV, the datastore is associated only with the first cluster. So, in Treemap and Workbench, you can view the details of the datastore only under the first cluster.
- Installation of the Physical Server collector is not supported on the machine where Real Time Guest OS Drill Down is configured.
- The Unified Enclosure View when launched from the Treemap does not appear properly for non-VMware Server Hardwares. To resolve the issue, click any other Server Hardware in the Unified Enclosure View and then click the Server Hardware that was selected in the Treemap.
- <span id="page-13-0"></span>• HP vPV is partially localized in French, Spanish, Russian, Korean, and German locales.

### Documentation Updates

The first page of this release notes contains the following identifying information:

- Software Version number, which indicates the software version.
- Publication date, which changes each time the document is updated.

To check for recent updates or to verify that you are using the most recent edition, visit this URL: [HP](http://h20230.www2.hp.com/selfsolve/manuals) [Software](http://h20230.www2.hp.com/selfsolve/manuals) Product Manuals

To retrieve a document, select the following:

- 1. **Product** name.
- 2. **Product Version** list.
- 3. **Operating System**.
- 4. Preferred **Language**.
- 5. Document **Title**.
- 6. Click **Search**.

<span id="page-13-1"></span>You must have Adobe Reader installed to view files in PDF format (\*.pdf). To download Adobe Reader, go to the [Adobe](http://www.adobe.com/) web site.

### Localization Support

HP supplies localized software for HP vPV in the following languages:

- English
- Simplified Chinese
- Japanese
- French
- Spanish
- Russian
- Korean
- German

<span id="page-14-0"></span>The latest localized documentation for HP vPV can be downloaded from the SSO [portal](https://softwaresupport.hp.com/).

# Open Source and Third-Party Components

The source code for the Open Source components for HP vPV is available via requests. To obtain the source code please contact HP support or send an email to hpvpv.feedback@hp.com.

# <span id="page-15-0"></span>Send Documentation Feedback

If you have comments about this document, you can contact the [documentation](mailto:docfeedback@hp.com?subject=Feedback on Release Notes (Virtualization Performance Viewer 2.20)) team by email. If an email client is configured on this system, click the link above and an email window opens with the following information in the subject line:

#### **Feedback on Release Notes (Virtualization Performance Viewer 2.20)**

Just add your feedback to the email and click send.

If no email client is available, copy the information above to a new message in a web mail client, and send your feedback to docfeedback@hp.com.

We appreciate your feedback!